# Introduction

# Vocabulary Database: what is it?

The Vocabulary Database is an organiser of lexical information that you want to:

1) have ready in a format that puts like things together in logical groupings;

2) return to and retrieve quickly and easily.

It contains twenty-three categories or 'files' into which you will opportunely allocate the lexical items that you have marked or picked out during your reading activities or classwork.

## Nomenclature

Some of the files have names or category headings which are familiar to you and are universal to English as a Foreign Language publications, such as Compound Nouns, Connectors, Countable and Uncountable Nouns, False Friends, Phrasal Verbs, Opposites and Synonyms. Others terms are particular to the present database design, such as Anglo-Saxon/Latinate Equivalents, TWV (Two-word Verbs), 3WV (Three-word Verbs) and Strings. Wherever there is presumed to be some doubt about the meaning of a category title or wherever two terms are current in the literature (e.g. Connectors = Linkers), a short and concise explanation is given. All the 'fi les' have been started off with examples that should complete the picture as to the features of the file itself.

## Expandability

In the back of the Database, there are a number of Additional Master Charts, which can be used to expand the existing word categories or 'files'.

## How to use the Vocabulary Database

At the beginning of this volume (see pages 2-6), two sample readings (Common European Framework A2 and B1) are given with examples of Reading Tasks, which show you how to approach a written text with the aim of 1) making a lexical analysis and 2) extracting items to insert in the Database. At the foot of the files, notes have been inserted, wherever necessary, giving either grammatical or lexical explanations about the file – indicated with the symbol  $(D)$  – or historical-cultural explanations – indicated with the symbol  $(\blacktriangleright)$ .

## How to proceed

The best way to proceed with your compilation of the Database is to record all your findings as you study on your own Interim Work Sheet and then post them to the Database afterwards.

#### How to use the Database – Common European Framework A2

Read the sample text below for its content, then carry out a second and third reading in which you will *search for items to put into the various files of your Vocabulary Database.*

#### The Kingdom of Bodonia

Bodonia is a constitutional monarchy. And I think we can say that it is a rather enlightened one. There is a two-chamber Parliament, and several political parties are represented. However, one doesn't have to be a political scientist to understand that real political power lies in the hands of the king and members of his family. Dirk Melazan was crowned king thirty years ago and his powers are checked by the Constitution more in form than in substance. The various Ministries are distributed among members of the Melazan family. Brother Nec for example holds the very important position of Prime Minister and cousin Raf Melazan holds the Ministry of Internal Affairs.

The economy is still based to a large extent on agriculture. The major crop is rice, which is grown in the vast and very fertile plains area, and approximately thirty percent of it goes to export. There are methane gas reserves which have been recently discovered. International investors have joined local consortia to create infrastructure needed to develop these gas fields and already the benefits of new wealth can be seen. So the economic picture can only be defined as rosy.

*Now carry out your search for vocabulary items, using the Reading Tasks below as a guide. Compare your work with the completed Interim Work Sheet below.* 

*Not all the Reading Tasks listed below will produce data.* 

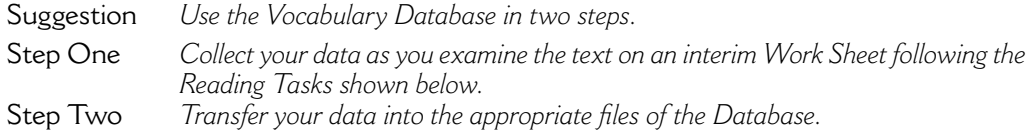

#### Reading Tasks: The Kingdom of Bodonia

- 1. Find the Past and Past Participles of Irregular Verbs. Add them to your Vocabulary Database.
- 2. Choose two paragraphs and identify all Regular Verbs in their Past or Past Participle Form. Define the correct pronunciation group for each one and insert them into the VDB. (File 17)
- 3. Find examples of Two-word Verbs (TWV). Put them in your VDB (File 23) with an association or context clue for each one.
- 4. Find examples of Three-word Verbs (3WV). Put them in your VDB with context clues.
- 5. Find Compound Nouns and Compound Words. Add them to File 3.
- 6. Find Noun Phrases. Determine if they are two-item noun phrases, three-item noun phrases, and so on.
- 7. Find examples of Strings. Add them to File 18.
- 8. Find examples of False Friends. Put them in your VDB in File 7.
- 9. Find examples of Suffix types. Look at Suffixes (File 19) for hints.
- 10. Find examples of Prefixes. Look at Prefixes (File 15) for hints.
- 11. Find Connectors. Examine the ones provided in the VDB and find more examples of these. Search for new Connectors to add to your VDB.
- 12. Find words that may have Multiple Meanings. Add them to File 12, along with their definitions.
- 13. Find examples of verbs which are followed either by the Infinitive vs Gerund, or both. Put them in the appropriate file of your VDB.

14. Find examples of Spellings that fit into the various files grouped under Pronunciation Tips (File 16), e.g. Palatalisations, Digraphs, Silent Letters, Syllabic Consonants, Two-syllable Latinate Verbs and the -ATE Configuration.

# Interim work sheet: The Kingdom of Bodonia

- 1. Past and Past Participles of Irregular Verbs grow-grew-grown; see-saw-seen 2 Regular Verbs and their Pronunciation Groups enlightened-2; represented-3; crowned-2; checked-1; distributed-3; based-1; discovered-2; joined-2; needed-3 3. Two-word Verbs (TWV) 4. Three-word Verbs (3WV) 5. Compound Nouns Compound Words 6. Noun Phrases 2-item 3-item 4-item gas fields methane gas reserves 7. Strings Type 1: Type 2: Type 3: Type 4: two-chamber Parliament Type 5: fertile plains area 8. False Friends 9. Suffix types -en -th -th -ist enlightened wealth scientist 10. Prefixes en- disenlightened discovered 11. Connectors Consequence Contrast Examples So However for example 12. Multiple Meanings 13. Infinitive vs Gerund, or both 14. Pronunciation Tips - Palatalisation: constitutional; Constitution; position; agriculture; international; consortia; infrastructure; picture - Digraphs: SC: scientist
	- Silent Letters:
	- Syllabic Consonants: example
	- Two-syllable Latinate Verbs
	- ATE Configuration: approximately (it); create (eit)

*Now, choose the data that you want to save and put them in your Vocabulary Database.*

# How to use the Database – Common European Framework B1

*Read the sample text below for its content, then carry out a second and third reading in which you will search for items to put into the various files of your Vocabulary Database.*

#### 4 Introduction

#### Salvatore Ferragamo

The biography of Salvatore Ferragamo may be simply stated as a success story about a poor Italian youth who emigrated to the United States and obtained fame and fortune in the shoe-making industry. Going below the surface however, we find a man who intuited his life's project at boyhood and pursued it first as a craftsman and then as an entrepreneur for indeed a lifetime.

Ferragamo was a teenager when he left his native Bonito located in the province of Naples. He went to Boston in the United States, where one of his brothers found him a job in a shoe factory. Attracted by the nascent movie industry, the young Italian shoemaker headed west to Los Angeles. He did costume footwear for movie productions and afterwards opened his own shoe business there. It was not a shoe store but a boutique, which catered to celebrities, and thus he soon became "shoemaker to the stars".

The next move was back to Italy. Choosing Florence as his location, Ferragamo set up his production unit and his sales outlet there. He began producing shoes under his own label on a semi-industrial basis to an ever-increasing devoted public that appreciated his ability to mesh artistry and comfort. This public included over the years celebrities such as the Duchess of Windsor, Paulette Goddard, Audrey Hepburn, Marilyn Monroe. These women and many others were part of a very sophisticated clientele, who demanded a constant flow of creative and highly exclusive styles.

The originality of Ferragamo's designs often derived from his insistence on experimenting with new materials: he used brass and cork for heels, Florentine straw, lace and vinylite for the upper part of his shoes, and as for decorations, he artistically added beads, sequins, even Murano glass! Among his epoch-making designs were the glass-sole shoe, the invisible shoe and the patchwork shoe. His famous platform shoe was truly a trend-setting model and in fact was copied worldwide.

Ferragamo had settled in the Spini-Feroni Palace, purchasing it in 1938. It was both his house and workshop. Today this building continues to house his shop and now hosts the Ferragamo Museum as well.

*Now carry out your search for vocabulary items, using the Reading Tasks below as a guide. Compare your work with the completed Interim Work Sheet below.* 

*Not all the Reading Tasks listed below will produce data.*

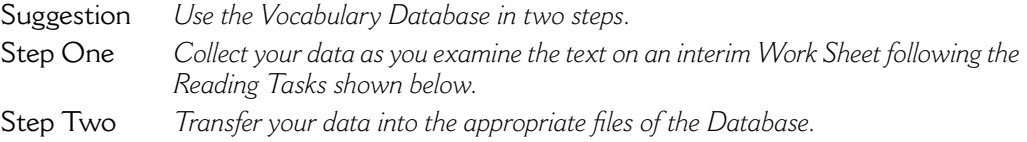

#### Reading Tasks: Salvatore Ferragamo

- 1. Find the Past and Past Participles of Irregular Verbs. Add them to your Vocabulary Database.
- 2. Choose two paragraphs and identify all Regular Verbs in their Past or Past Participle Form. Define the correct pronunciation group for each one and insert them into the VDB. (File 17)
- 3. Find examples of Two-word Verbs (TWV). Put them in your VDB (File 23) with an association or context clue for each one.
- 4. Find examples of Three-word Verbs (3WV). Put them in your VDB with context clues.
- 5. Find Compound Nouns and Compound Words. Add them to File 3.
- 6. Find Noun Phrases. Determine if they are two-item noun phrases, three-item noun phrases, and so on.
- 7. Find examples of Strings. Add them to File 18.
- 8. Find examples of False Friends. Put them in your VDB in File 7.
- 9. Find examples of Suffix types. Look at Suffixes (File 19) for hints.
- 10. Find examples of Prefixes. Look at Prefixes (File 15) for hints.
- 11. Find Connectors. Examine the ones provided in the VDB and find more examples of these. Search for new Connectors to add to your VDB.
- 12. Find words that may have Multiple Meanings. Add them to File 12, along with their definitions.
- 13. Find examples of verbs which are followed either by the Infinitive or Gerund, or both. Put them in the appropriate file of your VDB.
- 14. Find examples of Spellings that fit into the various files grouped under Pronunciation Tips (File 16), e.g. Palatalisations, Digraphs, Silent Letters, Syllabic Consonants, Two-syllable Latinate Verbs and the -ATE configuration.

*You may wish to open new files of your own in the Vocabulary Database. For example, you could start a file for Foreign Words used in English, in which you would insert: entrepreneur, boutique and clientele. Use the extra pages at the back. Another one could be Metaphoric Language, where you can store items such as* catering *to and* mesh*.*

## Interim Work Sheet: Salvatore Ferragamo

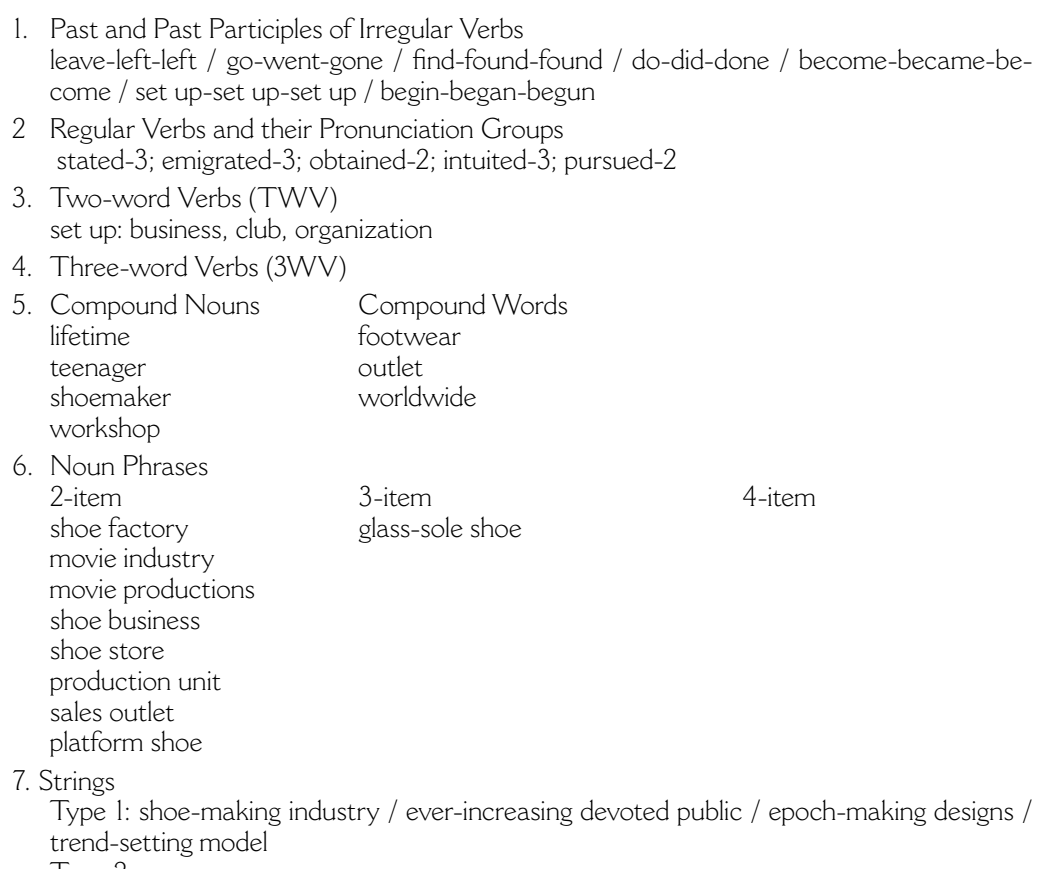

- Type 2: Type 3: Type 4:
- Type 5:
- 8. False Friends factory / demanded
- 9. Suffix types

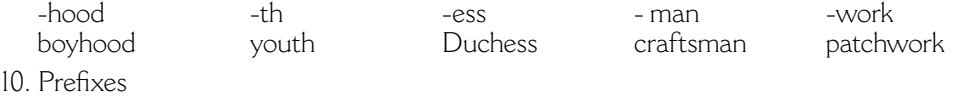

11. Connectors

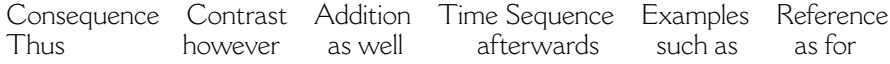

- 12. Multiple Meanings a. own: adj=proprio v.=possedere
- 13. Infinitive vs Gerund ...began producing shoes /…continues to house
- 14. Pronunciation Tips
- Palatalisations: fortune; appreciated
- Digraphs: success / nascent /designs
- Silent Letters
- Syllabic Consonants: settled
- Two-syllable Latinate Verbs: obtain /pursue/ derive / demand /include
- ATE configuration.
- 15. Foreign Words boutique / entrepreneur / clientele
- 16. Metaphoric Language cater to / mesh

*Now, choose the data that you want to save and put them in your Vocabulary Database.*